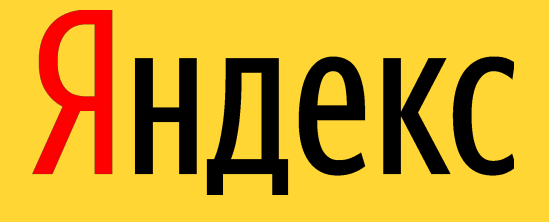

# **Введение в E-Commerce**

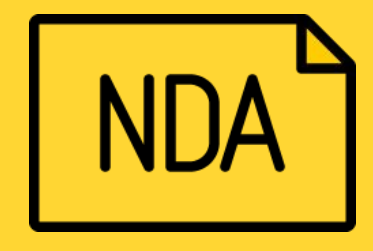

### Что такое Яндекс.Маркет?

Яндекс.Маркет — маркетплейс. Сервис, на котором пользователь может найти самую выгодную цену на товар, узнать нужные характеристики, посмотреть отзывы и сделать заказ.

Цена и наличие товаров на сайте могут меняться в режиме реального времени.

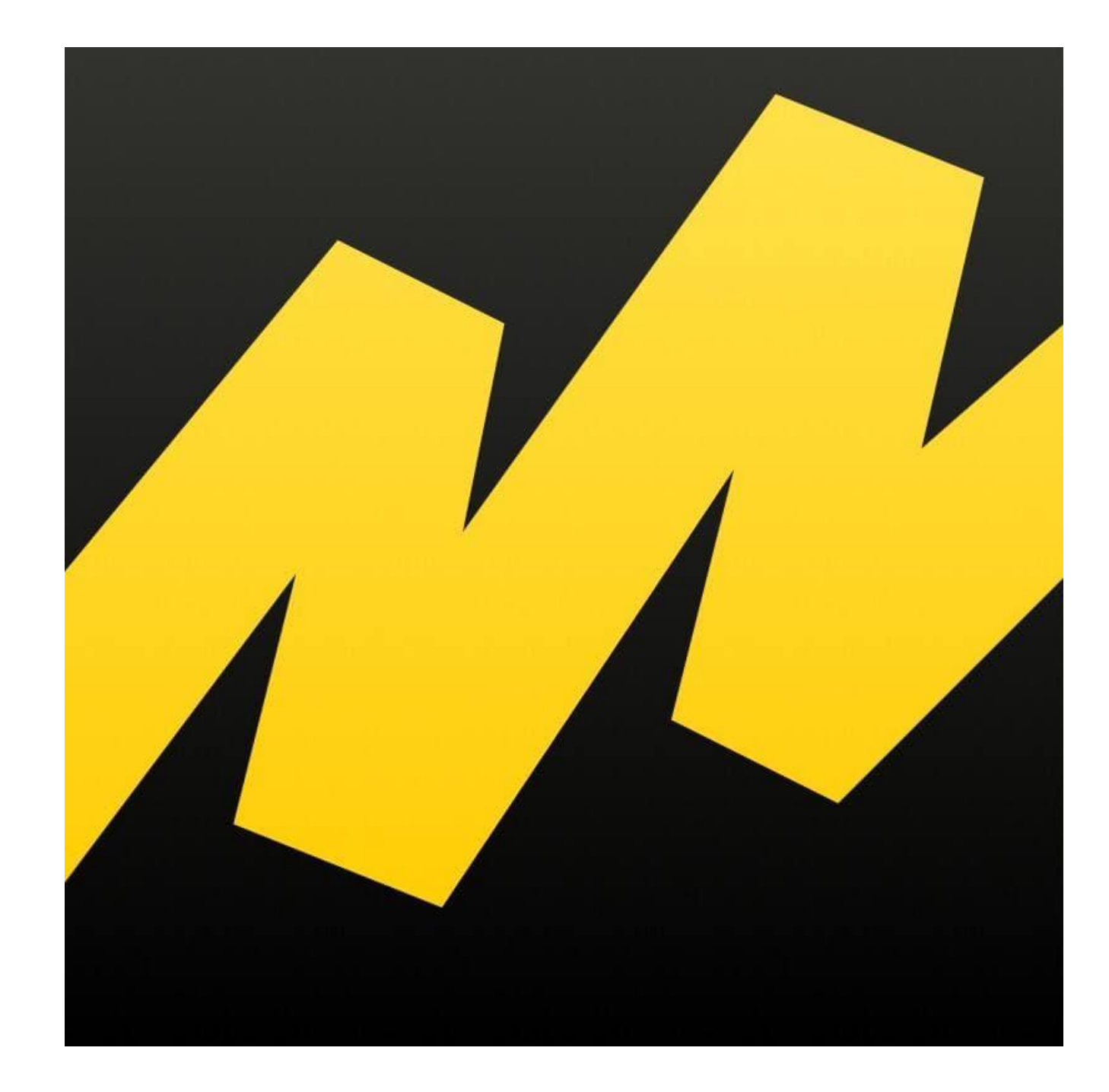

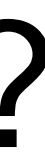

## Интернет магазины Маркетплейс

- ✔ Свой сайт
- ✔ Реклама
- ✔ Своя поддержка
- ✔ Своя касса
- ✔ Своя статистика

## ✔Один сайт ✔Конкуренция между продавцами ✔Единая поддержка ✔Оплата в маркетплейс

## **Плюсы онлайн покупок**

- **Я могу не общаться с людьми, если мне не хочется**
- **Я могу купить самые разные товары в одном месте**
- **Я могу выбрать удобный для себя способ оплаты**
- **Я могу покупать то, что мне нужно, в удобное для себя время**

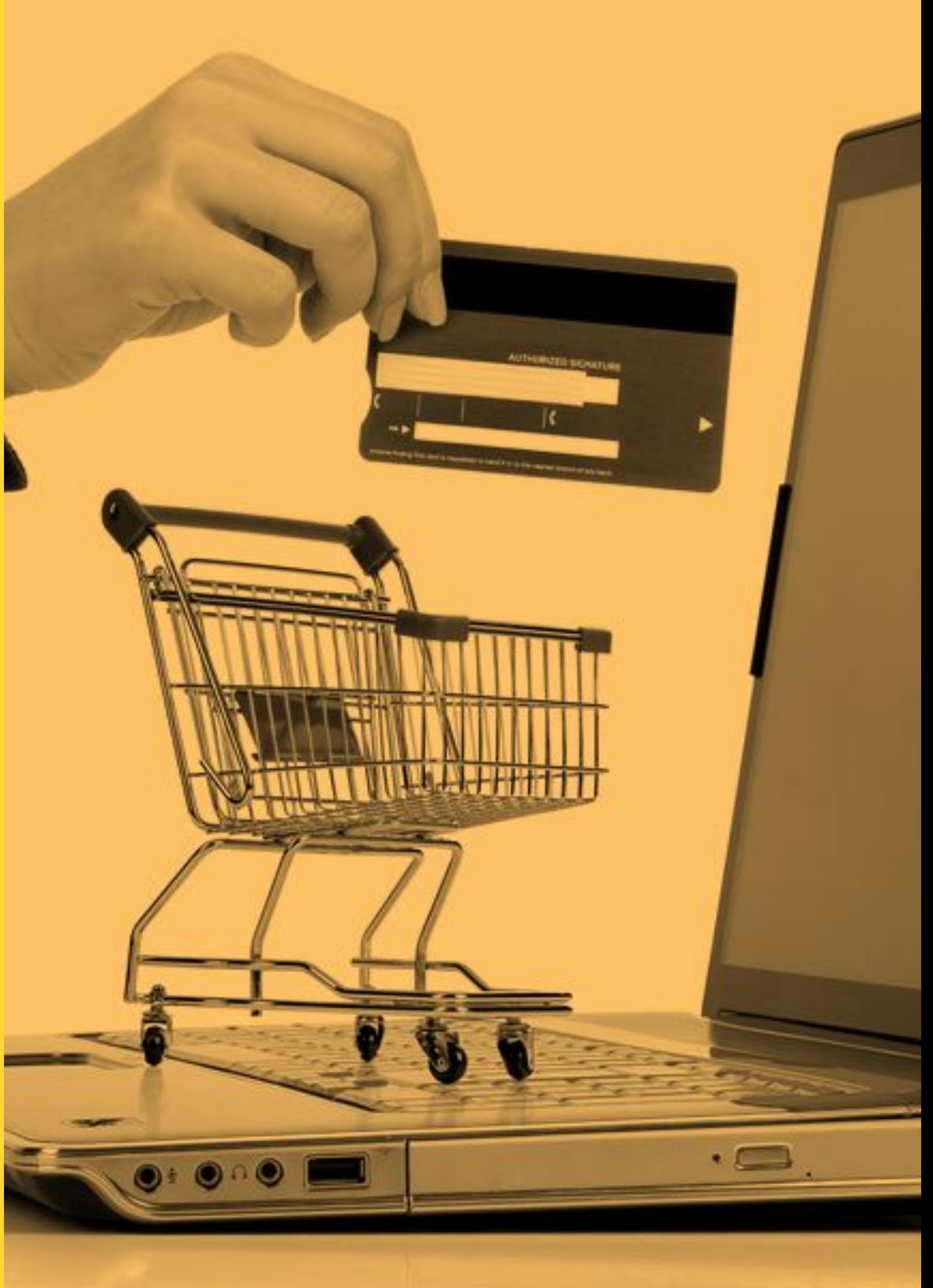

## **Каналы связи для клиентов**

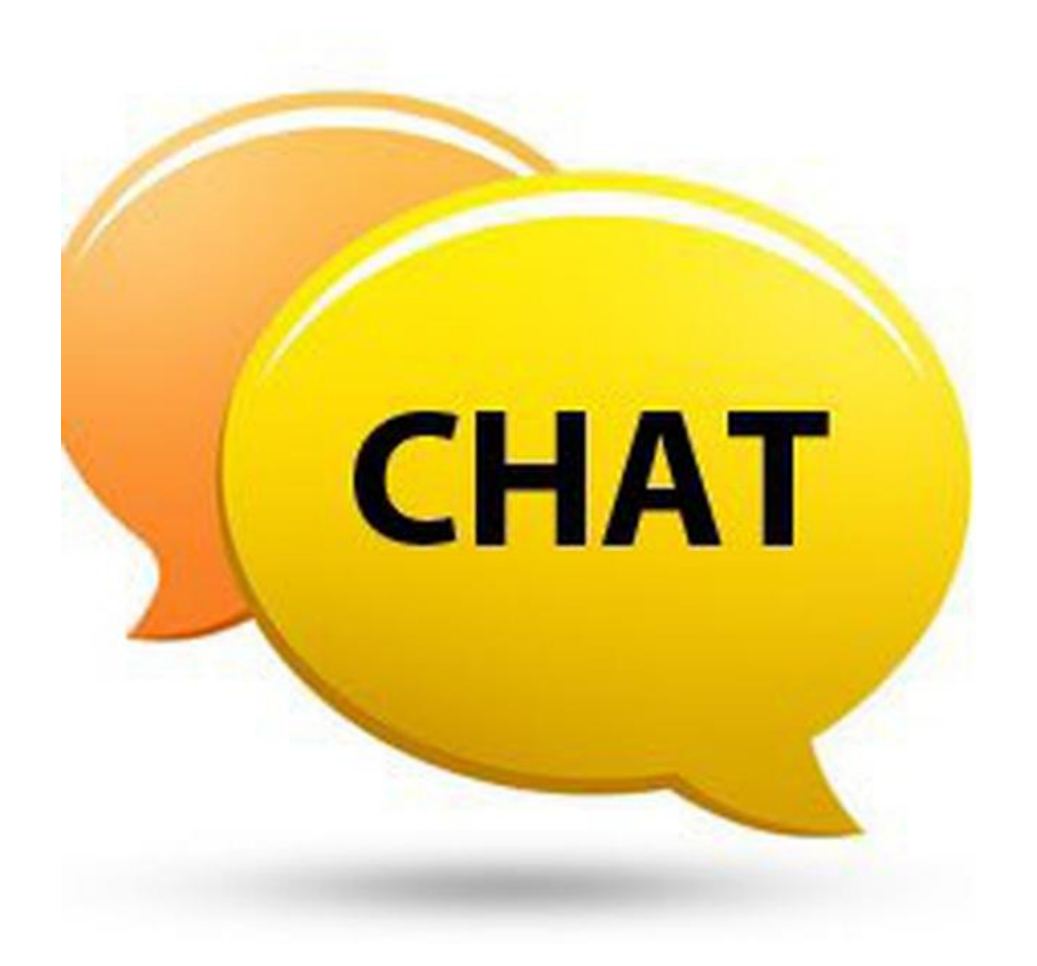

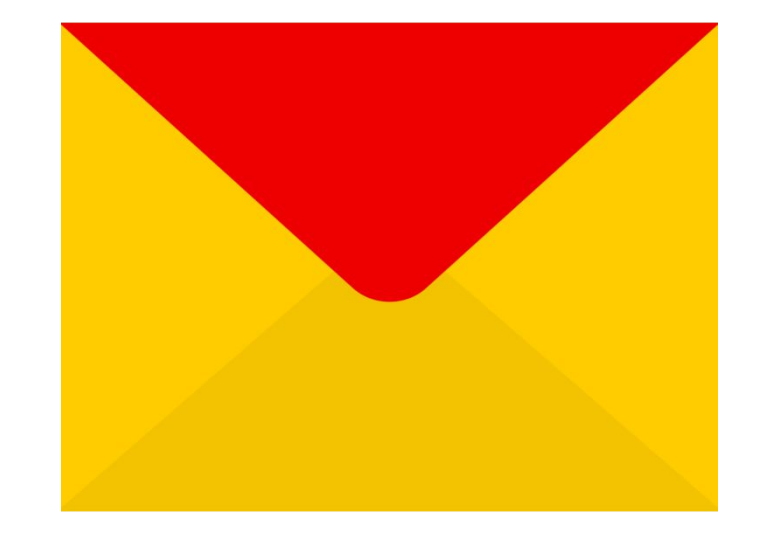

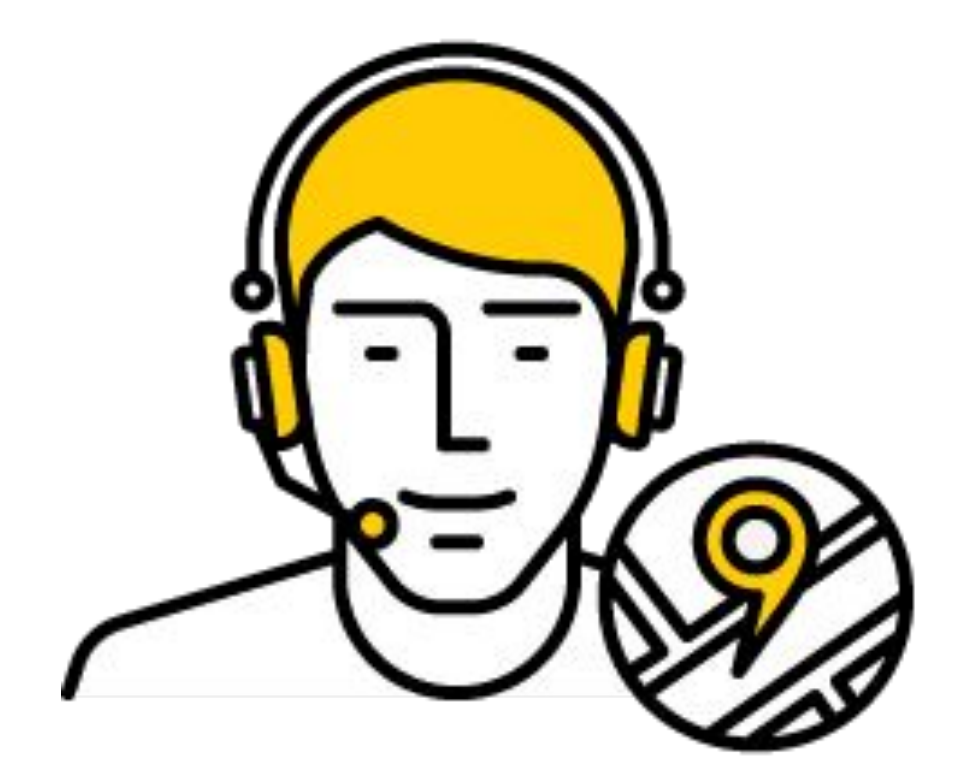

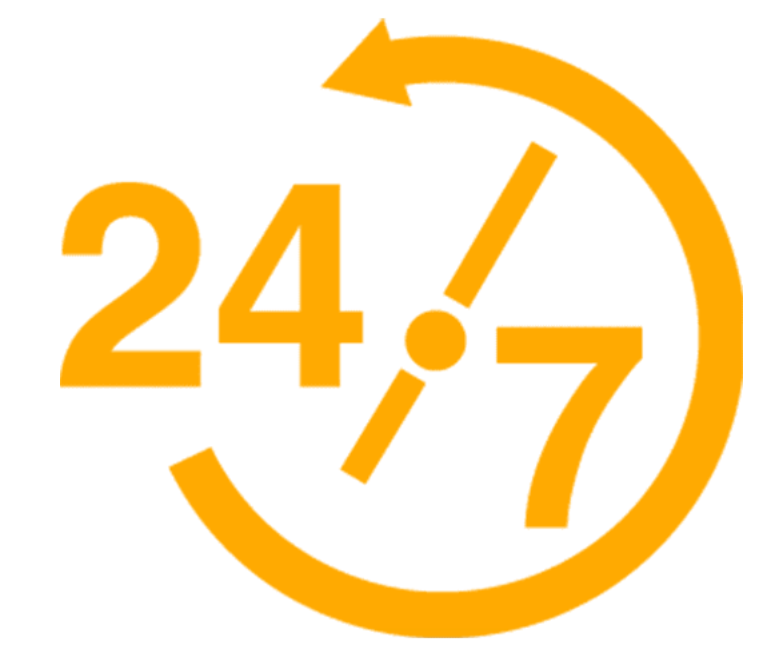

### Чаты Почта Телефонная поддержка

Все материалы, рабочие инструменты и персональные данные — NDA, то есть соглашение о неразглашении

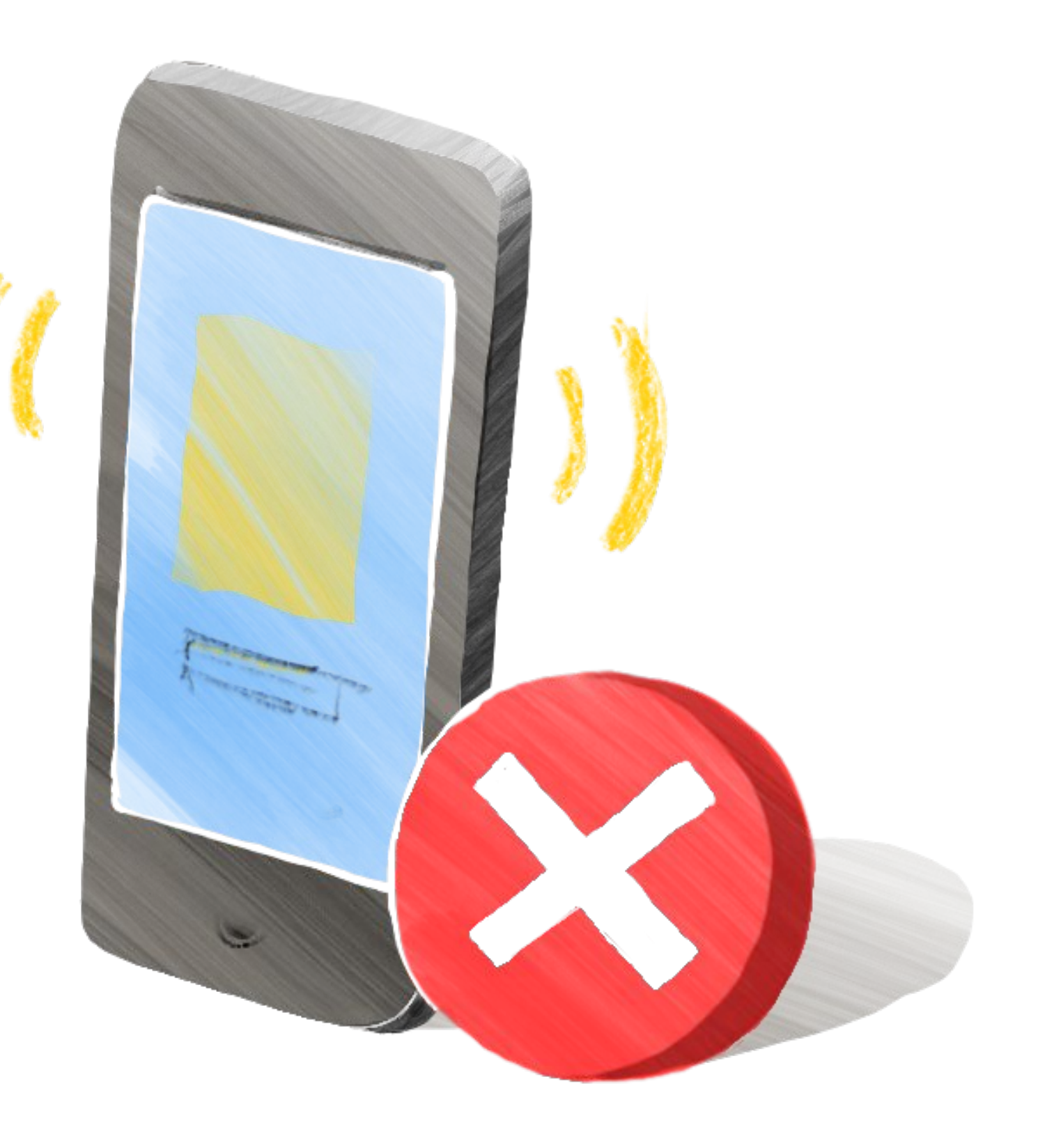

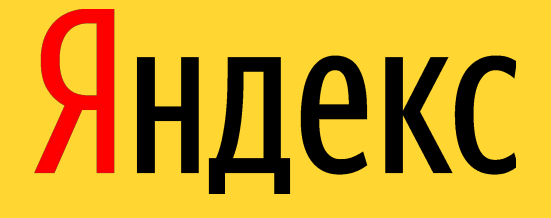

### **Этапы жизни клиента и что на них происходит**

### **Что нужно сделать покупателю?**

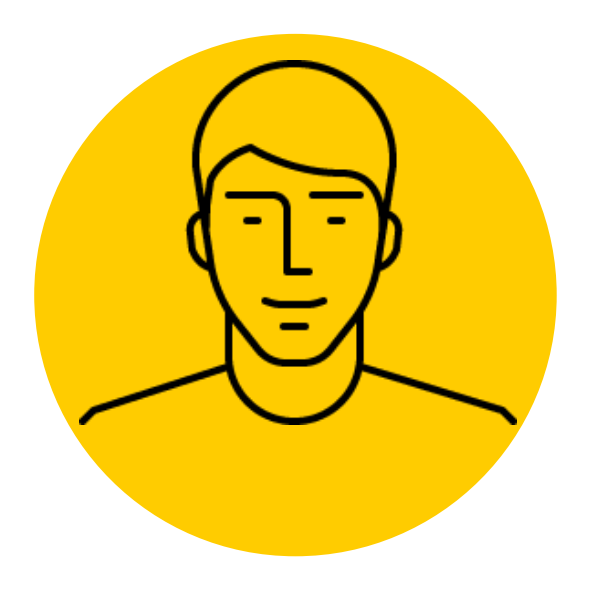

Цель покупателя: быстро и без лишних усилий получить желаемый товар по выгодной цене. Покупать то, что хочется, удобным способом: там, где хочется, и тогда, когда хочется.

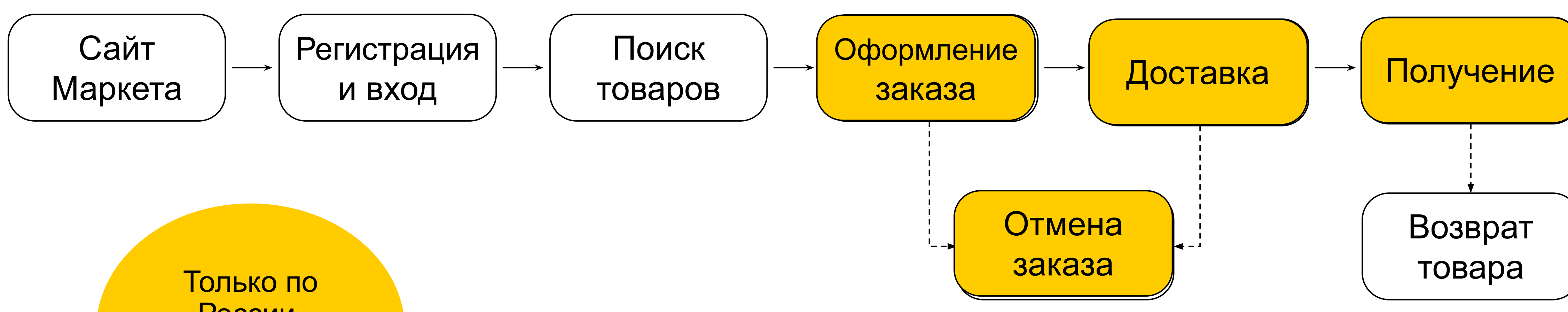

России, Белоруссии и Казахстану

## Что считается проблемой в разных статусах?

Тех.проблемы на уровне склада

Задержка доставки и Перенос даты

▎ Заказ физически отгружен в доставку, но статус не сменился

▎ Заказ «застрял» на складе и не был передан в доставку

доставки

▎ В ЛК клиента неактуальные статусы

▎ Задержка в простановке статуса: не назначаются Бонусы, не отправляются документы по заказу, нельзя сформировать заявление на возврат

▎ Задержка в простановке статуса: не возвращаются деньги (при предоплате) и Бонусы после отмены заказа

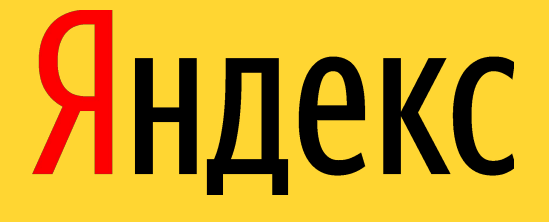

# **Регистрация на Маркете**

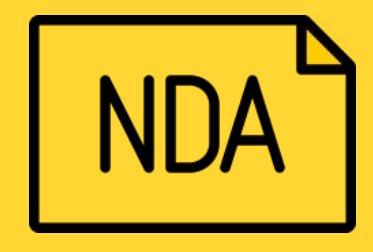

# **Как попасть на Покупки на Маркете**

- ▎ **С ПК:** любой браузер
- ▎ **Через браузер на телефоне или планшете:** доступно только для смарт-устройств (с операционной системой)
- ▎ **Через приложение на iOS или Android:**
- › iOS
- **Android**
- › WindowsPhone **не поддерживаем**
- ▎ Доступен переход с сайта Яндекс. Маркета <sub>П</sub> Раздел «Покупки»

**© Москва** 

Смартфоны телефоны

Показать все

Планшеты Все товары

TWS наушники

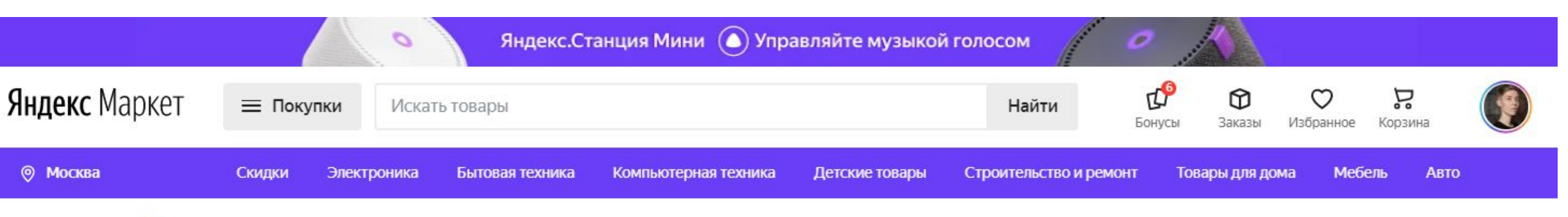

### Электроника

### Смартфоны и аксессуары

- Мобильные телефоны
	-
- Кнопочные мобильные телефоны
- Аксессуары для телефонов
- Рации, стационарные и спутниковые
	-

### Планшеты и электронные книги

- Аксессуары для планшетов Электронные книги и переводчики
	-

### Наушники и Bluetooth-гарнитуры

- Беспроводные наушники
- Проводные наушники
	-
- Моно Bluetooth-гарнитуры
- Компьютерные гарнитуры

![](_page_10_Picture_35.jpeg)

## **Как происходит регистрация**

![](_page_11_Picture_1.jpeg)

![](_page_11_Picture_2.jpeg)

![](_page_11_Picture_3.jpeg)

❑ **На устройстве зашёл под логином @yandex.ru:** после нажатия на кнопку«Войти в аккаунт» будет предложено выбрать существующий аккаунт ❑ **Не зашёл на устройстве под логином @yandex.ru:** будет переадресован на страницу Яндекс.Паспорта

![](_page_12_Picture_0.jpeg)

![](_page_12_Picture_1.jpeg)

![](_page_12_Picture_2.jpeg)

![](_page_12_Picture_3.jpeg)

![](_page_12_Picture_4.jpeg)

![](_page_12_Picture_5.jpeg)

![](_page_12_Picture_6.jpeg)

![](_page_12_Picture_7.jpeg)

![](_page_12_Picture_8.jpeg)

## **Зачем регистрироваться?** Авторизованные пользователи могут:

- ✔отслеживать статус заказа в личном кабинете;
- ✔делать покупки под одним логином на разных устройствах;
- ✔сохранять способы и адреса доставки;
- ✔хранить данные о банковской карте для быстрой оплаты покупок;
- ✔оставлять отзывы о товарах;
- ✔видеть историю своих заказов;
- ✔скачивать документы по предыдущим покупкам;
- ✔использовать Маркет.Купоны, полученные за заказы;
- ✔скачать заявление на возврат, если с товаром что-то случится

![](_page_13_Picture_11.jpeg)

### **Что клиент может делать в ЛК?**

- ✔**В ЛК могут попасть только авторизованные пользователи.**
- **∕Личные настройки (имя, телефон и т.д.) кл** настраивает в Яндекс. Паспорте, эти даннь **одинаковые для всех сервисов Яндекса.**
	- ▪*Баланс Плюса*  доступен только для подписчиков Яндекс. Плюс;
	- **-**Заказы хранится история всех заказов, можно управлять заказами: отменять, отслеживать, возвращать, но не удалять из списка заказов;
	- ▪*Купоны*  просмотр и накопление Купонов Маркета;
	- ▪*Избранное* список понравившихся товаров;
	- ▪*Списки сравнения*  переадресовывает покупателя на площадку сравнения цен Маркета, где можно проводить сравнение разных товаров;
	- ▪*Публикации* переадресовывает покупателя на площадку сравнения цен Маркета, где можно отслеживать свои отзь и рецензии;
	- **•***Настройки* здесь можно настроить город и уведомления от маркетплейса.

![](_page_14_Picture_100.jpeg)

Перейти по этой ссылке на устройстве, где есть или браузер, или приложение Маркета

Зайти в почту, которую указывал при оформлении заказа и найти письмо с подтверждением заказа.

### **Привязать заказ к аккаунту можно, если:** o Прошло меньше 60 дней с даты заказа Заказ оформлен на те же ФИО, что и профиль клиента в Я.Паспорте

В этом письме будет кнопка «Мои заказы» со ссылкой на переход в личный кабинет.

1 2

На странице с авторизацией ввести логин и пароль @yandex.ru или логин и пароль от социальной сети, которая привязана к Яндекс. Паспорту.

Подтвердить вход.

![](_page_15_Picture_7.jpeg)

### **Заказ без авторизации – действия клиента**

## **Заказ без авторизации – действия сотрудника поддержки**

![](_page_16_Picture_5.jpeg)

Нажать на кнопку «Привязать заказ» на карточке клиента.

В появившемся окне указать номер заказа, который хотите привязать

Найти карточку клиента в CRM

Поиск можно проводить по e-mail, номеру телефона или логину клиента.

![](_page_16_Picture_4.jpeg)

Проверить по данным об оплате, адресе и товарах, что привязываете правильный заказ

Нажать на кнопку «Привязать заказ»

![](_page_16_Picture_11.jpeg)

### **Привязать заказ к аккаунту можно, если:**

- 
- 

o Вы авторизовали клиента по телефону, в чате или в письме o Прошло меньше 60 дней с даты заказа o Заказ оформлен на те же ФИО, что и профиль клиента в CRM